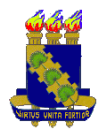

# Perguntas Frequentes em **Educação a Distância (EaD)**

*Obs.: Para acessar os links deste guia basta clicar sobre o link.* 

*Obs2.: Clicando sobre o link das perguntas aqui embaixo você será direcionado diretamente para a resposta que você procura.* 

- 1) [Como fazer meu cadastro ou entrar nos ambientes virtuais?](#page-1-0)
- 2) [Como acessar meus cursos?](#page-4-0)
- 3) [O material da disciplina será disponibilizado nos ambientes virtuais ou impresso?](#page-5-0)
- 4) [Nas aulas presenciais estou matriculado em um horário X, mas não estou tendo disponibili](#page-5-1)[dade para participar da aula presencial e/ou das atividades. Posso comparecer em outro ho](#page-5-1)[rário?](#page-5-1)
- 5) [O que é o MMonline?](#page-6-0)
- 6) [Quais são os horários para acessar o MMonline?](#page-6-1)
- 7) [Esqueci a minha senha ou o meu login. O que devo fazer?](#page-7-0)
- 8) [O que são os grupos?](#page-6-2)
- 9) [Quero mudar a minha senha ou o meu login no Teleduc, como devo fazer?](#page-9-0)
- 10) [Quero mudar a minha senha no ambiente Moodle, como devo fazer?](#page-10-0)
- 11) [Não estou conseguindo entrar no bate-papo, como devo fazer?](#page-11-0)
- 12) [Se eu não participar do bate-papo o que devo fazer para compensar a atividade?](#page-11-0)
- 13) [Acessei o ambiente e vi vários fóruns, tenho que participar de todos?](#page-12-0)
- 14) [Quero criar um curso no TelEduc, como devo fazer?](#page-12-1)
- 15) [Quero criar um curso no Moodle,](#page-13-0) como devo fazer?

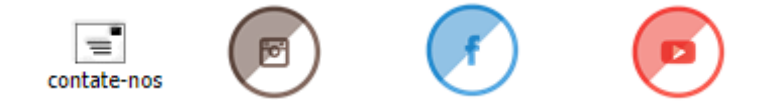

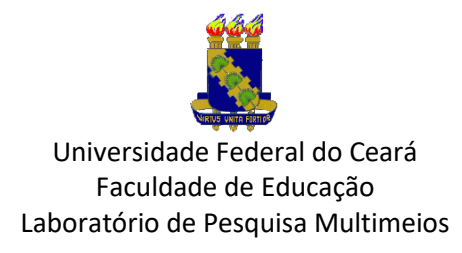

Respostas para as suas aflições!

#### <span id="page-1-0"></span>Como fazer meu cadastro ou entrar nos ambientes virtuais de ensino?

Resposta: Primeiro você deve entrar no site do **Multimeios** e depois você deve clicar no símbolo central indicado pelas setas vermelhas representado na imagem abaixo:

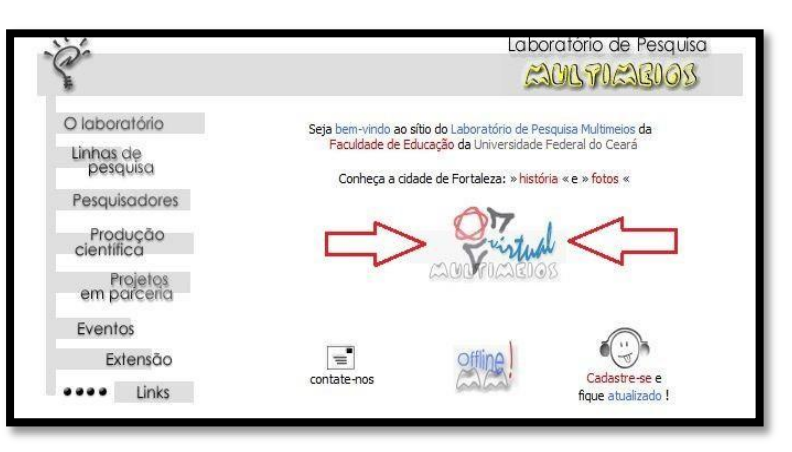

Você será direcionado para a tela que contém os ambientes virtuais. Imagem abaixo:

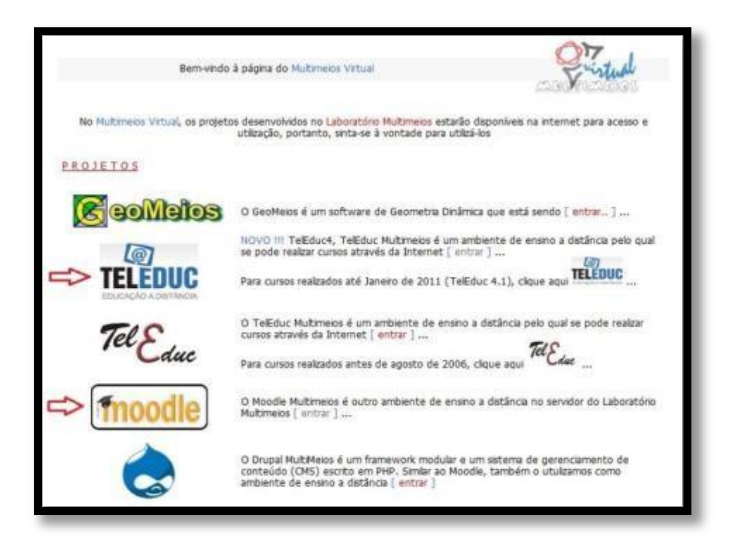

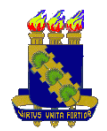

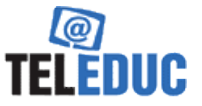

No ambiente [TELEDUC](http://teleduc4.multimeios.ufc.br/pagina_inicial/autenticacao_cadastro.php) o cadastramento é fácil, está indicado no canto direito (*[Se não](http://teleduc4.multimeios.ufc.br/pagina_inicial/cadastro.php) [tiver](http://teleduc4.multimeios.ufc.br/pagina_inicial/cadastro.php)  [cadastro, clique aqui](http://teleduc4.multimeios.ufc.br/pagina_inicial/cadastro.php)*[!\)](http://teleduc4.multimeios.ufc.br/pagina_inicial/cadastro.php) pela seta vermelha.

Caso já tenha, basta digitar seu Login e Senha.

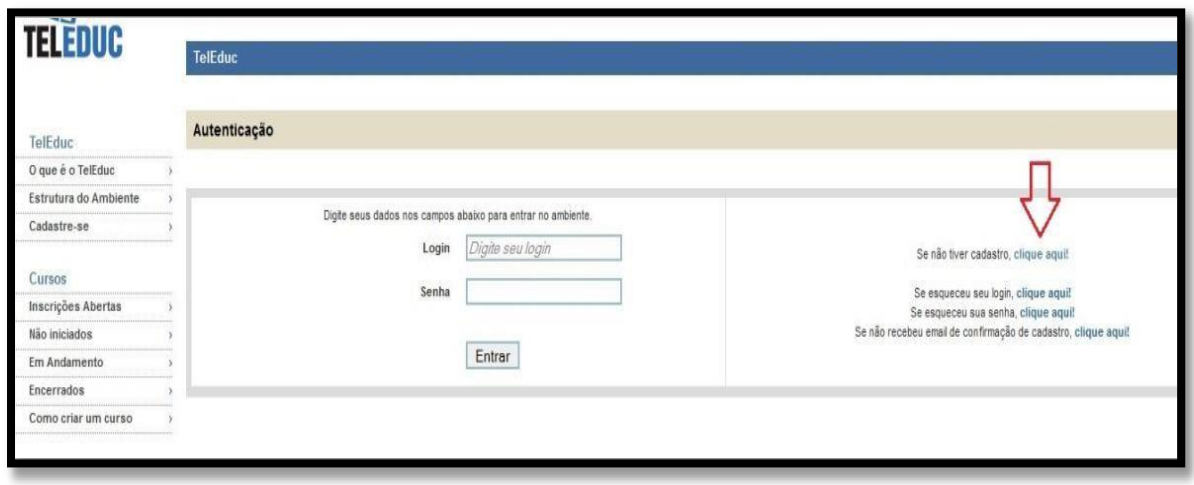

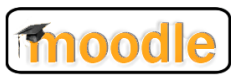

No ambiente Moodle, esta é sua tela inicia[l.](http://hbn.multimeios.ufc.br/moodle/) Você deve clicar no canto indicado pela seta azul para fazer seu Login ou seu cadastro:

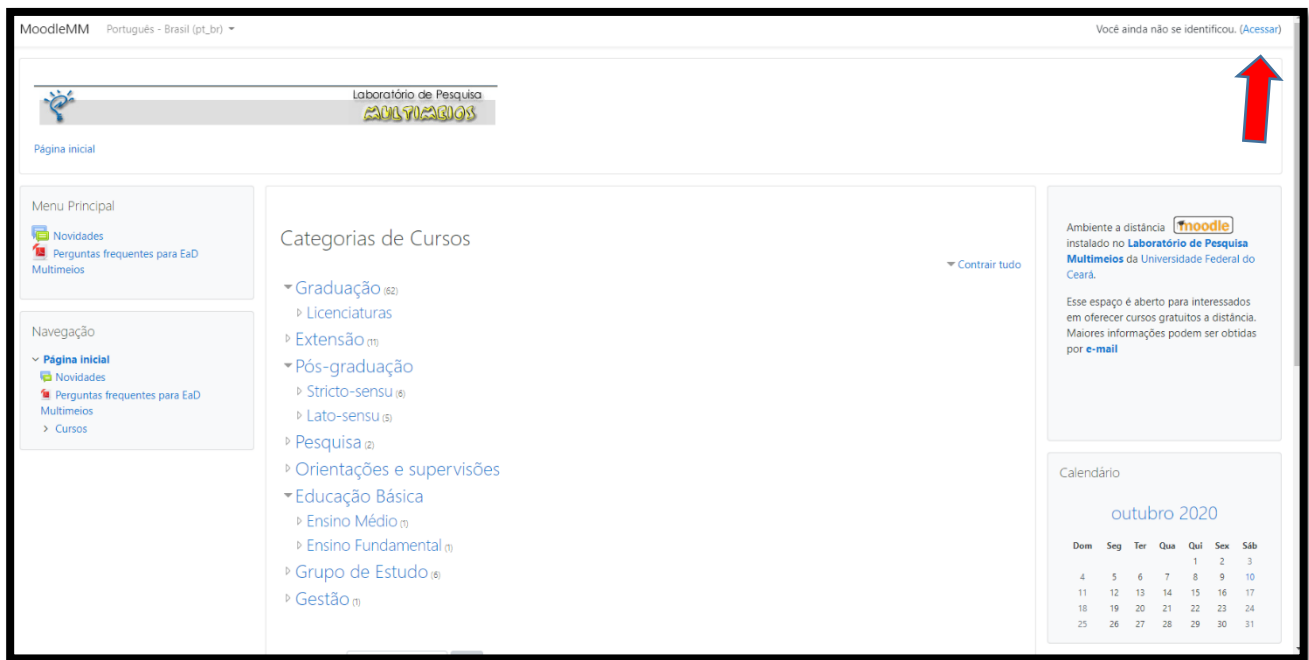

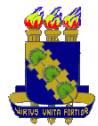

Caso já tenha cadastro no Moodle, complete os campos Identificação de usuário e sua Senha e confirme em Acessar (em azul).

Se tiver esquecido seu Login ou Senha, basta clicar na caixa em vermelho e completar com os dados solicitados, que serão seu login ou e-mail. Na dúvida, escolha e-mail (em vermelho).

Não tem cadastro? Clique em Criar uma conta para ser encaminhado para criação de sua. Cuidado ao preencher seu digitar seu e-mail pois será enviado e-mail de confirmação (seta verde).

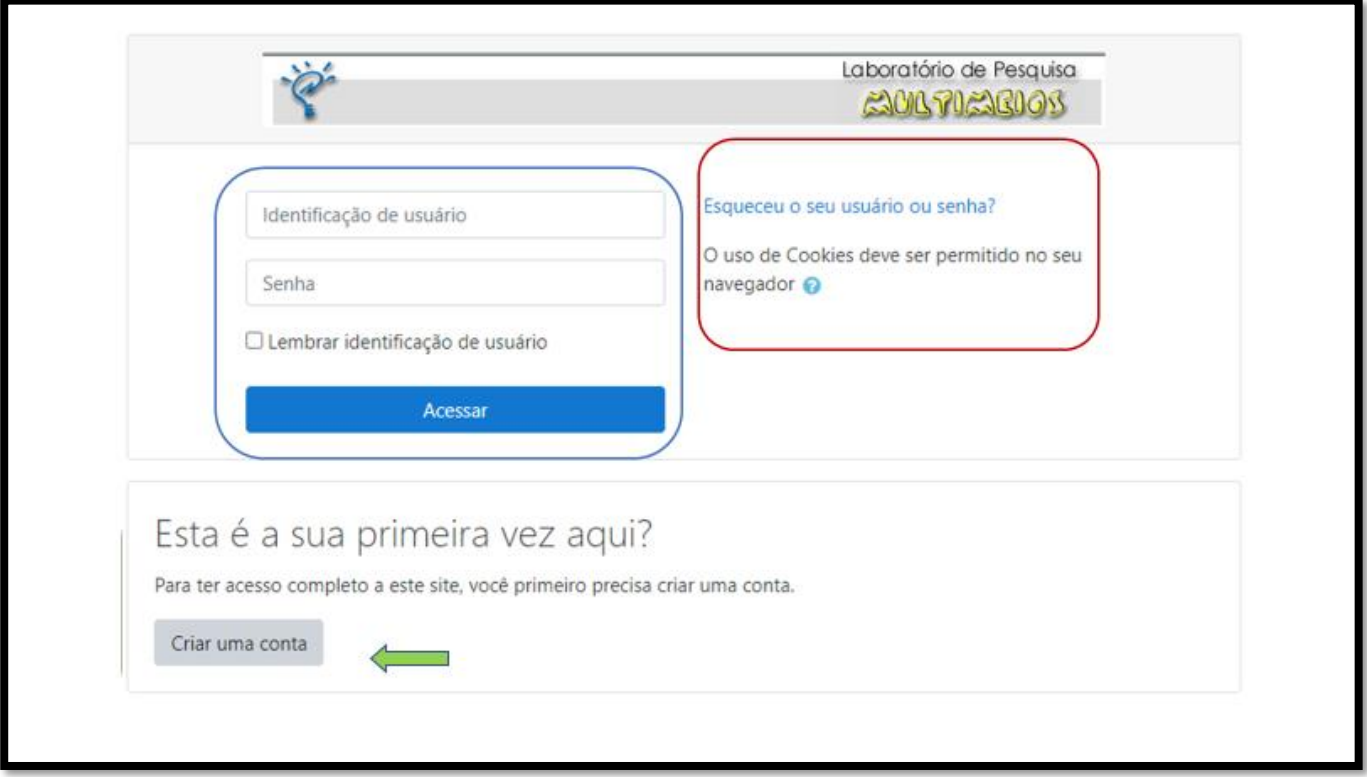

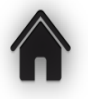

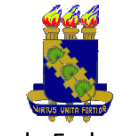

# Como devo fazer para acessar meus cursos?

<span id="page-4-0"></span>**Resposta:** Tanto no TelEduc quanto no Moodle, você precisa ter feito seu Login.

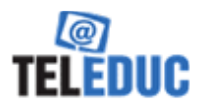

No TelEduc aparecerá uma lista como abaixo com seus cursos. Basta procurar o desejado e clicar na sua escolha.

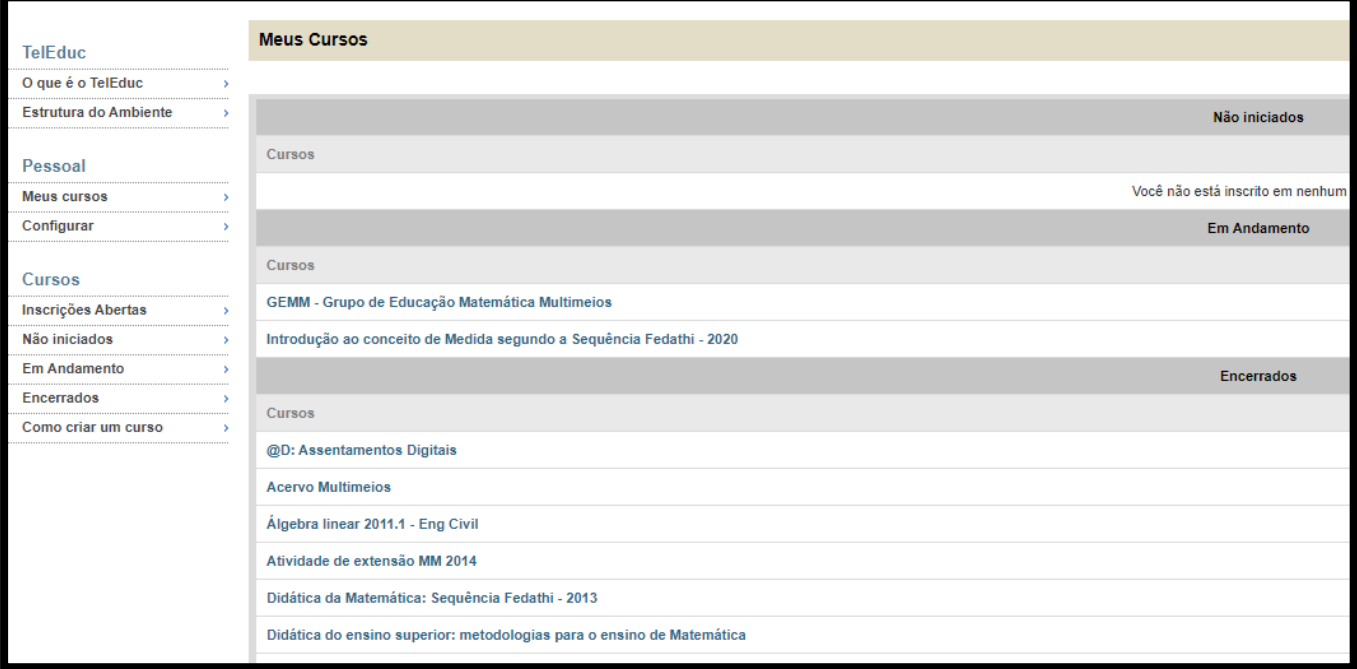

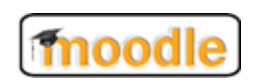

Já no Moodle, basta clicar na Categoria de seu curso e em seguida, clique no seu curso para entrar.

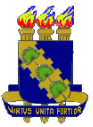

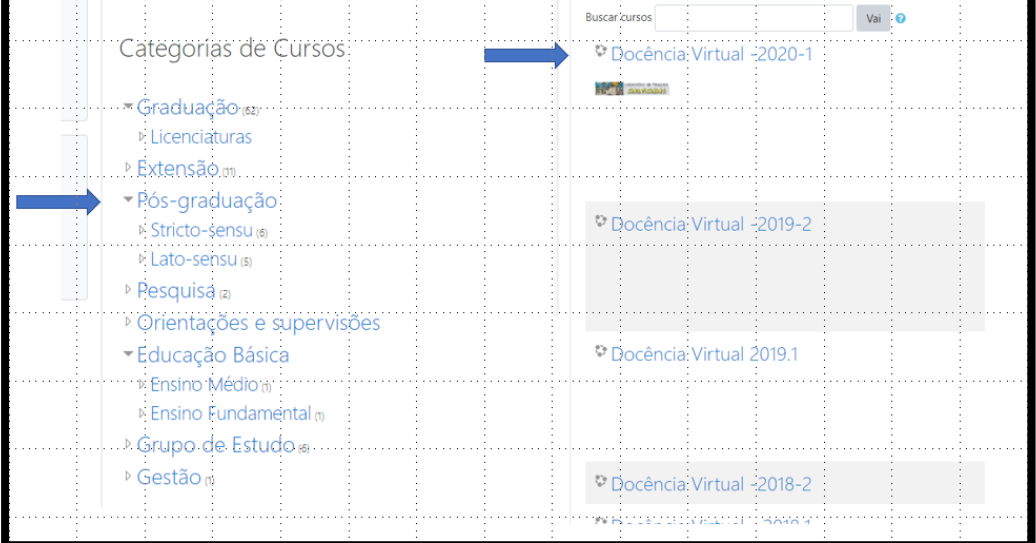

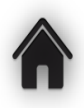

<span id="page-5-0"></span>O material da disciplina será disponibilizado nos ambientes virtuais ou impresso?

**Resposta:** O material será disponibilizado das duas maneiras, online, nos ambientes TELEDUC e Moodle e impresso na Xerox da Moana.

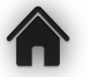

<span id="page-5-1"></span>Nas aulas presenciais estou matriculado em um horário X, mas não estou tendo disponibilidade para participar da aula presencial e/ou das atividades.

Posso comparecer em outro horário?

**Resposta:** Fica a critério do aluno a escolha dos horários.

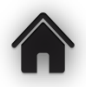

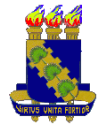

### O que são os grupos?

<span id="page-6-2"></span>**Resposta:** Os grupos são formados por alunos escolhidos aleatoriamente dentre as três turmas que compõem a disciplina, bem como por dois/três formadores. Os grupos são utilizados para a organização dos formadores, a fim de facilitar o acompanhamento das atividades desenvolvidas ao longo disciplina. Essa divisão não impede a interação dos alunos para a formação de equipes para realização de trabalhos.

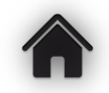

O que é o MMonline?

<span id="page-6-0"></span>**Resposta:** O MMonline é uma ferramenta de comunicação síncrona, que busca oferecer informações ao usuário do site do Multimeios e assim, da disciplina. Basta acessar o site do Multimeios e clicar no ícone *Online MM* conforme indica a imagem abaixo:

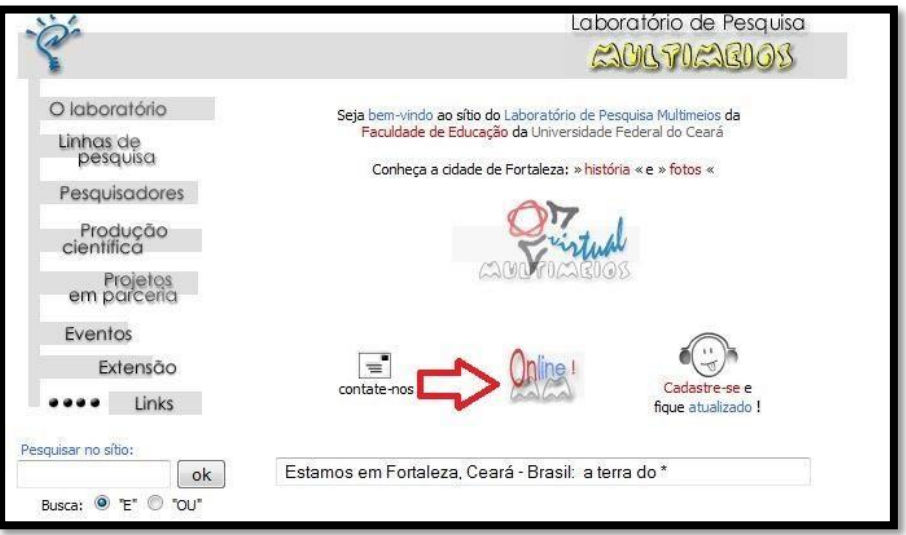

Quais são os horários para acessar o MMonline?

<span id="page-6-1"></span>**Resposta:** Ver tabela de horário nos ambientes.

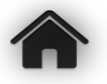

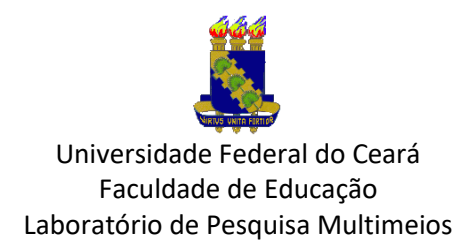

<span id="page-7-0"></span>Esqueci a minha senha ou o meu login. O que devo fazer?

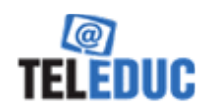

Resposta: Na página inicial do [TELEDUC](http://teleduc4.multimeios.ufc.br/pagina_inicial/autenticacao_cadastro.php) [v](http://teleduc4.multimeios.ufc.br/pagina_inicial/autenticacao_cadastro.php)ocê vai encontrar o link "Se esqueceu sua/seu senha/login, clique aqui".

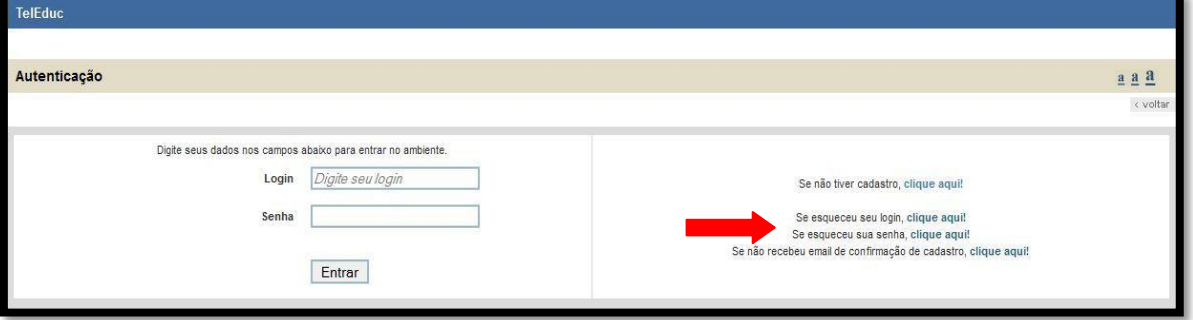

Nesta tela você deve colocar o e-mail com que você se cadastrou no ambiente e será enviado(a) um(a) novo(a) login/senha para esse e-mail.

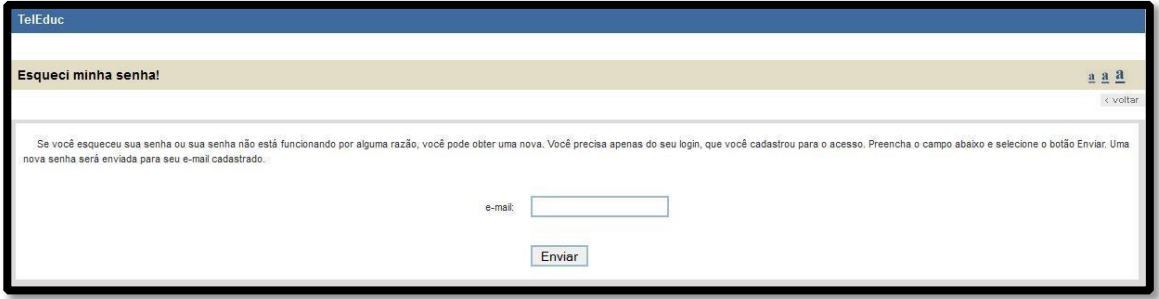

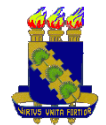

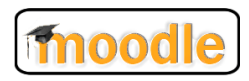

Se tiver esquecido seu Login ou Senha, basta clicar na caixa em vermelho e completar com os dados solicitados, que serão seu login ou e-mail. Na dúvida, escolha e-mail.

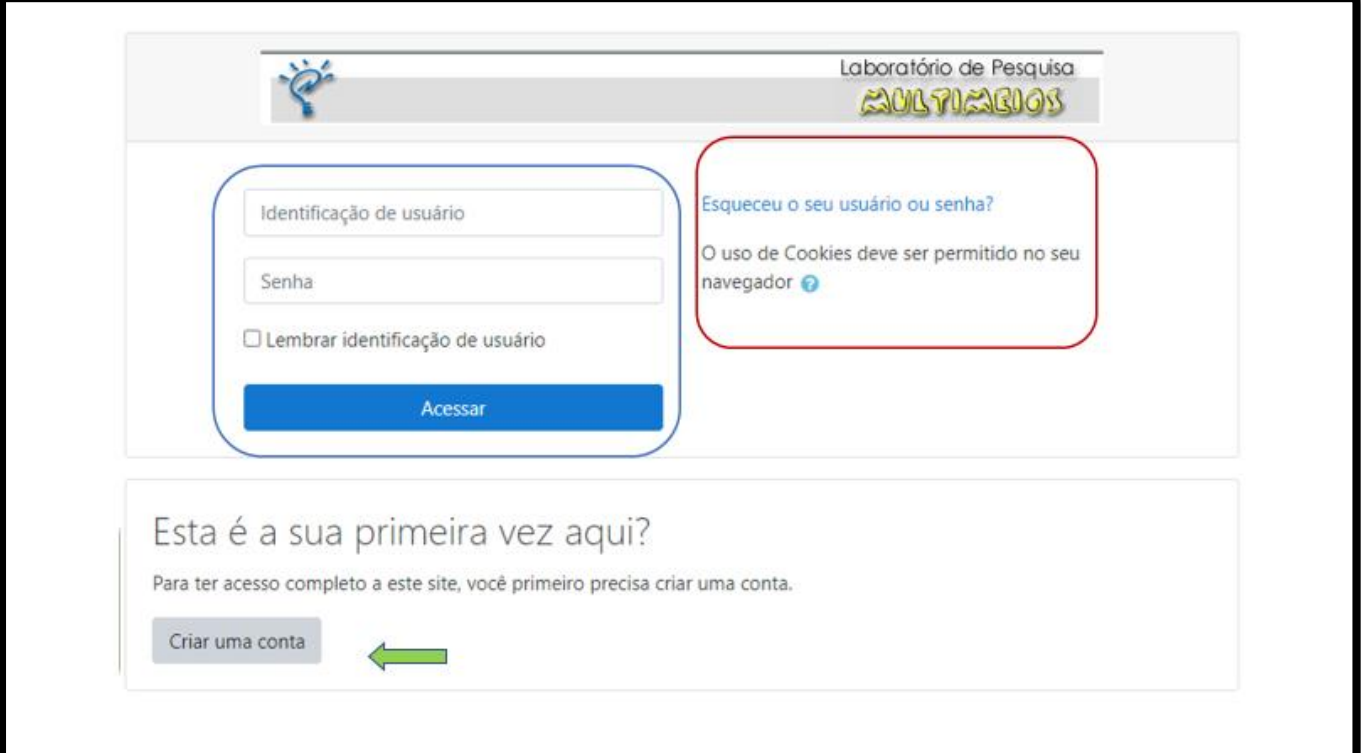

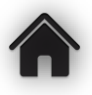

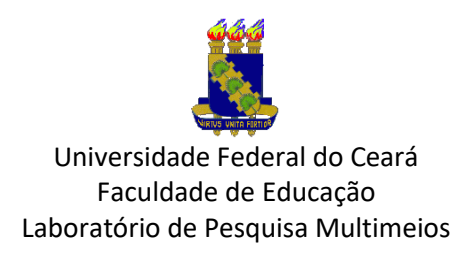

# <span id="page-9-0"></span>Quero mudar a minha senha ou o meu login no TelEduc, como devo fazer?

**Resposta:** Você deve entrar no ambiente com o seu login e a sua senha e depois clicar no link *Configurar* localizado na lateral esquerda.

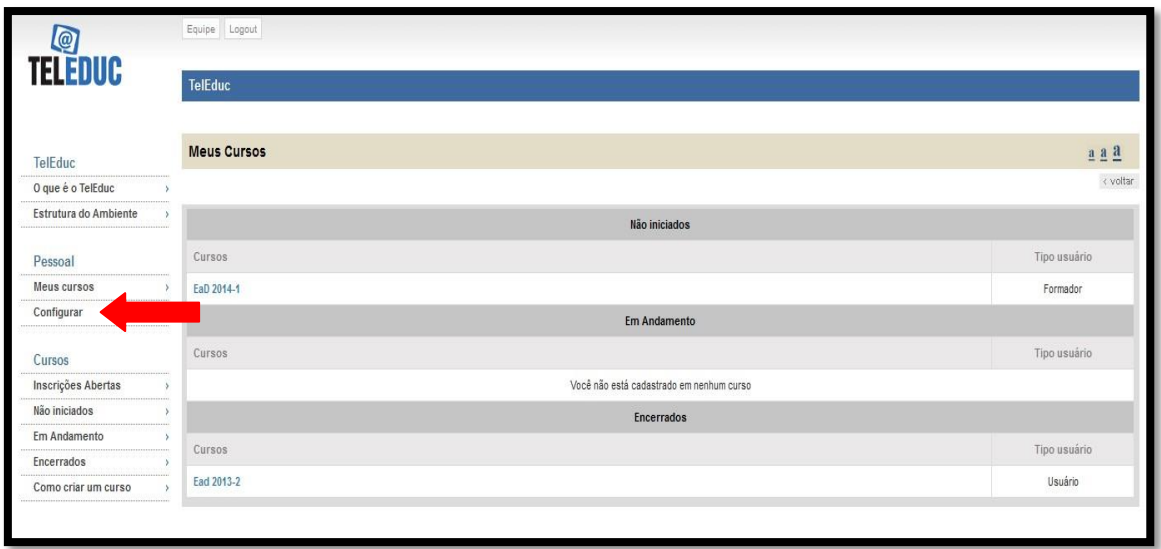

Você verá as opções para alterar seus dados pessoais, seu login, sua senha e o idioma.

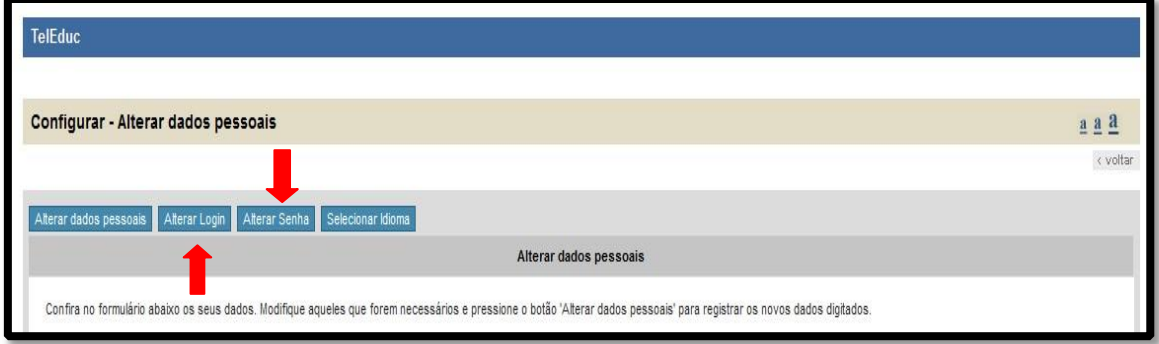

Esta é a tela de alteração de senha. Após colocar a senha nova você clica em Alterar Senha:

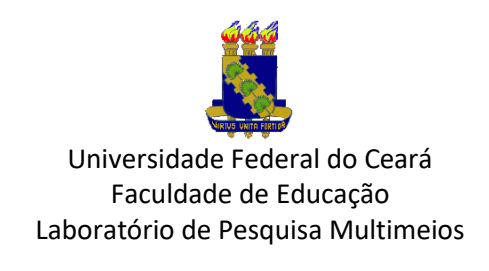

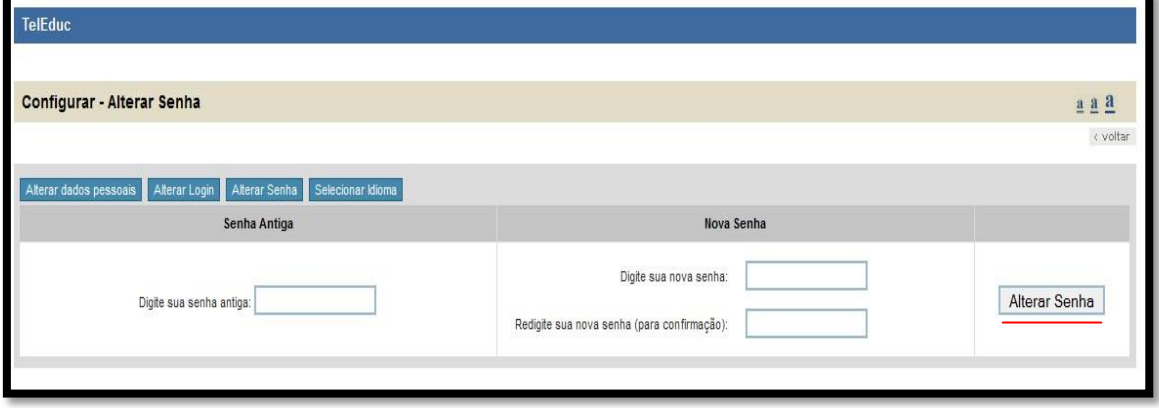

Esta é a tela de alteração de login. Após colocar o login novo você clica em Alterar Login:

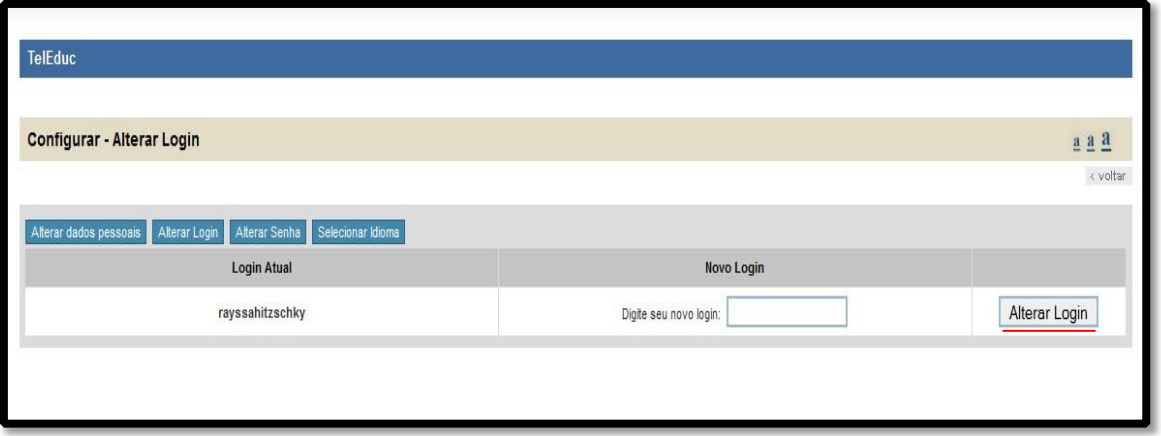

Obs.: *Contudo, não recomendamos a mudança do login, pois depois da mudança para o novo login, podemos ter dificuldade para encontrar o aluno. Ressaltamos também a importância de colocar o* **nome completo** *e um* **número de telefone acessível***, para possível localização.* 

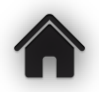

Quero mudar a minha senha no ambiente Moodle, como devo fazer?

<span id="page-10-0"></span>**Resposta:** Primeiramente você deve fazer o seu login na página inicial do [Moodle.](http://hbn.multimeios.ufc.br/moodle/) Depois de entrar no ambiente, você vai no canto superior direito e clica na sua imagem. Abrirá uma tela como abaixo. Clique em Preferências. Em conta de usuário, você tem várias opções de configurar seu Perfil.

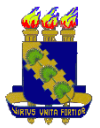

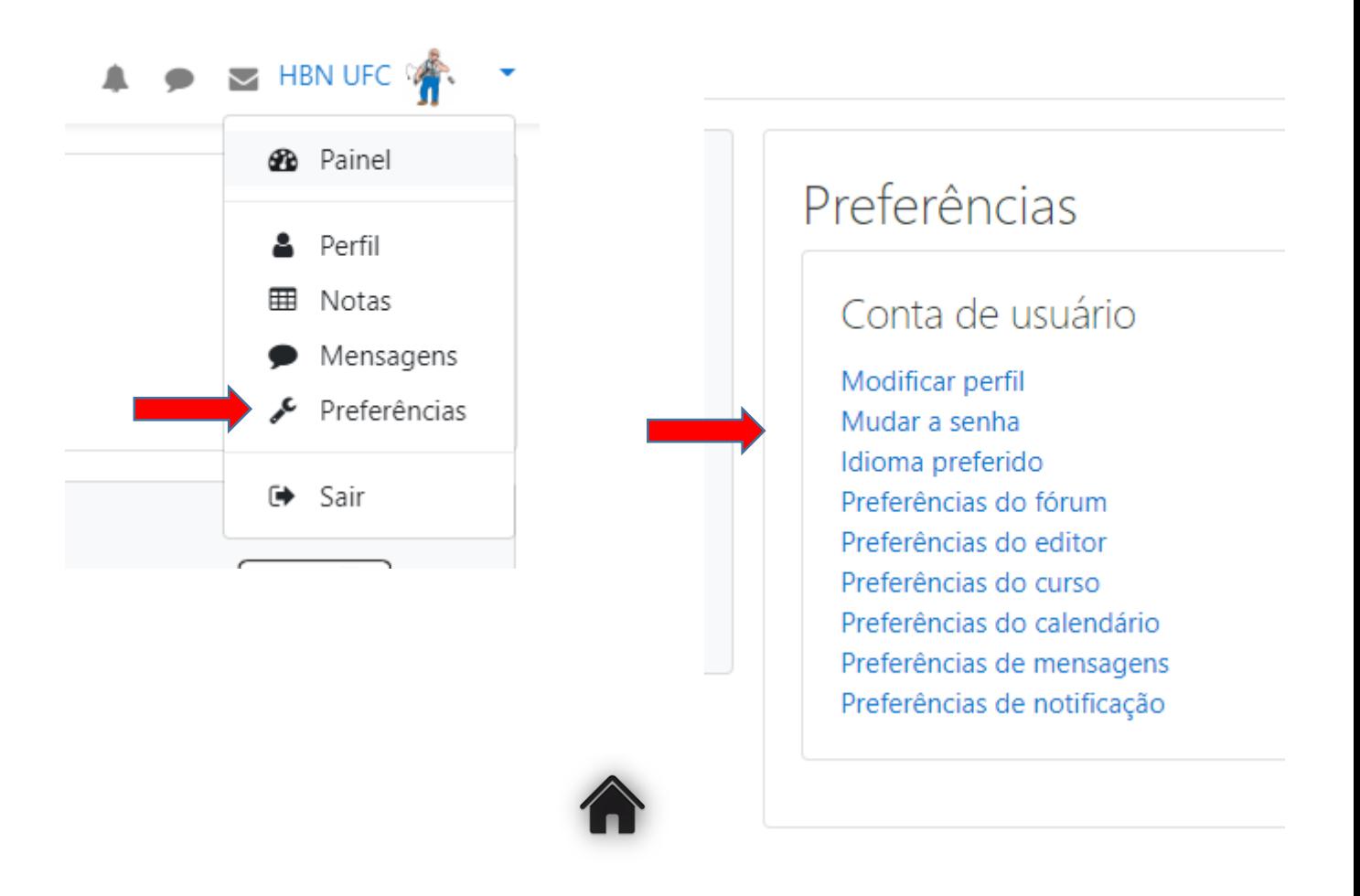

# Não estou conseguindo entrar no bate-papo, como devo fazer?

Resposta: Para entrar na sala basta abrir a ferramenta bate-papo/teleduc e em seguida clicar em ''entrar na sala''.

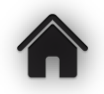

<span id="page-11-0"></span>Se eu não participar do bate-papo o que devo fazer para compensar a atividade?

Resposta: Nesse caso é necessário fazer um resumo sobre as discussões do bate-papo, basta entrar no ambiente, recuperar as discussões e elaborar um resumo comentado.

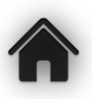

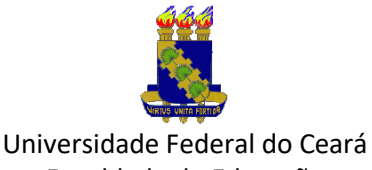

Faculdade de Educação Laboratório de Pesquisa Multimeios

#### Acessei o ambiente e vi vários fóruns, tenho que participar de todos?

<span id="page-12-0"></span>Resposta: É importante que participem de todos, os fóruns estão todos abertos no início da disciplina com data de encerramento. Para melhor organização de tempo, concentre-se nos fóruns que estão perto de encerrar. Além de postar suas contribuições é importante que interaja com os colegas e comente as postagens deles também, de forma que acrescente conteúdos válidos à discussão.

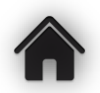

#### Quero criar um curso no TelEduc, como devo fazer?

<span id="page-12-1"></span>**Resposta:** Para criar um curso você vai à página inicial do [TelEduc](http://teleduc4.multimeios.ufc.br/pagina_inicial/autenticacao_cadastro.php) e clica em "*Como criar um curso*".

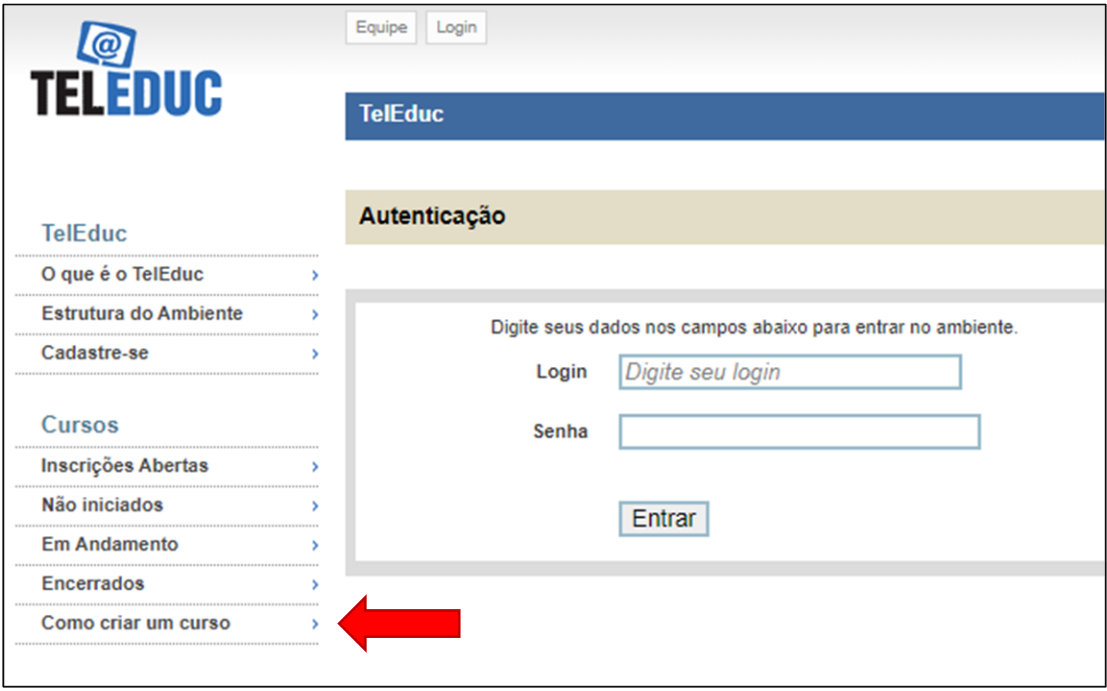

Em seguida, basta preencher o Formulário que surgirá e após completar enviar.

Em caso de dúvida, envie e-mail para [teleduc@multimeios.ufc.br](mailto:teleduc@multimeios.ufc.br)

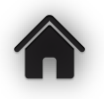

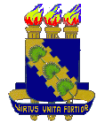

## Quero criar um curso no Moodle, como devo fazer?

<span id="page-13-0"></span>**Resposta:** É bem simples. Após feito seu Login no Moodle, clique em qualquer um dos links em categoria de cursos.

Você será encaminhado para uma tela dos cursos dessa Categoria e na parte de baixo da tela aparecera o botão

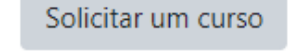

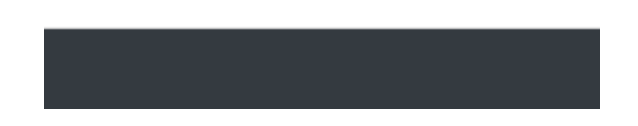

Basta criar nele, seguir as instruções, completar o formulário e aguardar a autorização. Em caso de dúvidas, envie e-mail para [web@multimeios.ufc.br.](mailto:web@multimeios.ufc.br)

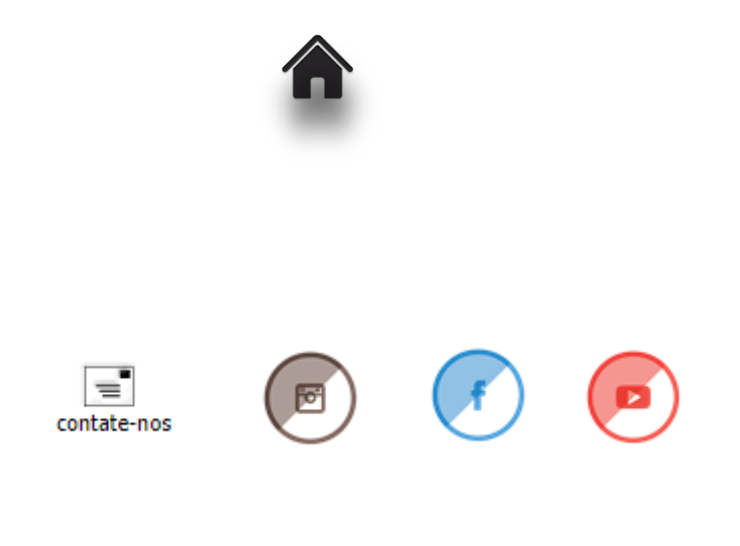